### Copyright Statement

Tenda<sup>'</sup> is the registered trademark of Shenzhen Tenda Technology Co., Ltd. Other trademark or trade name mentioned herein are the trademark or registered trademark of the company. Copyright of the whole product as integration, including its accessories and software, belongs to Shenzhen Tenda Technology Co., Ltd. Without the permission of Shenzhen Tenda Technology Co., Ltd, individual or party is not allowed to copy, plagiarize, imitate or translate it into other languages.

All the photos and product specifications mentioned in this manual are for references only, as the upgrading of software and hardware, there will be changes. And if there are changes, Tenda is not responsible for informing in advance. If you want to know more about our products information, please visit our website at www.tenda.cn

# Table of Contents

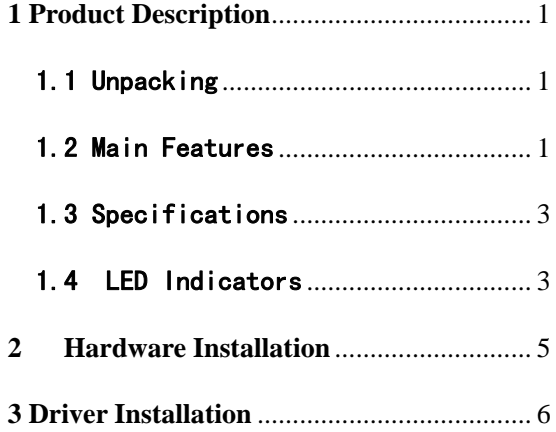

### **1 Product Description**

Thanks for purchasing TENDA TEL9901G 10/100/ 1000M auto-Negotiation Gigabit PCI LAN Adapter. TEL9901G is fully compliant with PCI2.2, support ACPI power management. TEL9901G is Auto-Negotiation, supports three transfer rate of 10Mbps, 100Mbps and 1000Mbps. Being able to auto detect the transfer rate of the networking devices connected and also support full and half duplex modes. Besides, TEL9901G also supports Boot ROM and RPL/PXE.

TENDA TEL9901G supports driver software under the operation system of Windows 98, Windows ME, Windows 2000, Windows NT, Windows XP, Windows NT, Linux and Novell etc.

## 1.1 Unpacking

This package contains:

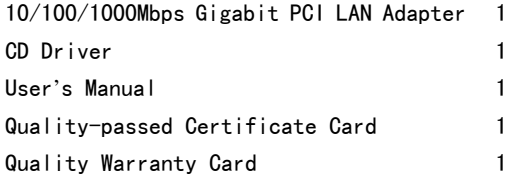

#### 1.2 Main Features

TEL9901G is fully compliant with IEEE802.3 10Base-T, IEEE802.3u 100Base-Tx, IEEE802.3ab 1000Base-T protocol, supports IEEE802.3x full duplex flow control, IEEE802.1p priority tag. And also supports Auto-Negotiation, auto MDI/MDI-X, simple to configure and economic. It

 $\overline{2}$ is your best choice for realizing Gigabit Network to your desktop. Compliant with IEEE802.3, IEEE802.3u, IEEE802.3ab standard; Supports transfer rate of 10Mbps, 100Mbps, 1000Mbps and duplex of 10/100M under full duplex mode, half duplex, 1000M under full duplex mode. Supports NWAY Auto-Negotiation, auto detect transfer rate, duplex mode, and able to select an optimal network connecting mode and avoid complex configuration, Plug-and-Play Supports auto MDI/MDI-X Supports IEE802.3x Flow Control for full-duplex mode Compliant with PCI 2.1, PCI2.2 protocol, supports 32 bits, 33/66MHz PCI BUS, extremely low CPU consumption Supports ACPI power management, enables you to manage power through modern operating systems and obtains optimal power management. Compliant with IEEE802.1Q standard, supports Tag VLAN, supports IEEE802.1p priority tag. Supports the transmitting and receiving of Gigabit Jumbo Frame Up to 2000Mbps throughput Integrated big capacity independent transferring/ receiving FIFO buffering area. Adopting high integration and high performance single chipset solution. Supports Boot ROM, able to realize RPL/PXE while inserting the appointed Boot ROM. Abundant driving software supported, almost supports all the normal operating systems including WIN NT4.0, WIN98SE, WIN ME, WIN 2000, WIN XP, NOVELL SERVER/CLIENT,

LINUX2.2X/2.4X/2.6X, MAC OS and Free BSD etc.

## 1.3 Specifications

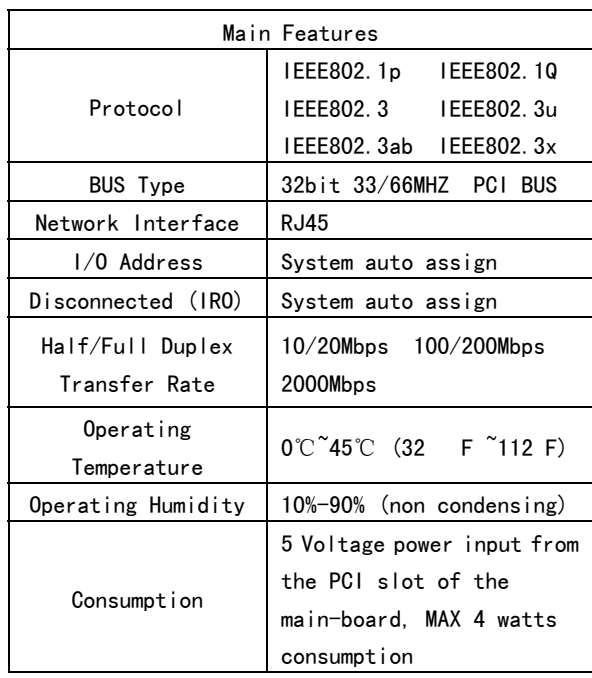

## 1.4 LED Indicators

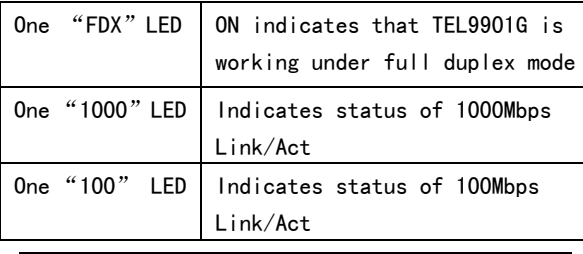

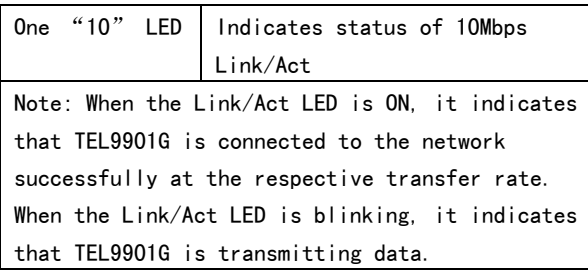

## **2 Hardware Installation**

Please install TEL9901G according to the following steps:

- $\triangleright$  Shut down your computer, unplug its power cord and remove the chassis cover.
- ¾ Insert the contact edge of the DGE-530T card into the connector of any available PCI Bus Master expansion slot. Press the card firmly into the connector such that the card's contacts are fully seated in the connector.
- ¾ Install the bracket screw that secures the card to the computer chassis and replace the computer's chassis cover.
- ¾ Connect TEL9901G to the network through Cat. 5 or Cat. 5 enhanced twisted pair cable.

'

### **3 Driver Installation**

Please install the driver according to the following steps:

- ¾ Start PC, and insert the CD attached in the packing. The computer would run the CD automatically and display Tenda Setup on the screen. (If the computer is not running the CD automatically, please double click the CD and run "TendaSetup.exe" ), please click the icon of "driver software" to install the driving software.
- ¾ Please click "TEL9901G", select "the language of driver software" and then click "Enter" to start installation.
- ¾ Please select the directory for installation and click "Next"
- ¾ Please click "Finish" and you now install the driver successfully.

### **FCC Statement**

This equipment has been tested and found to comply with the limits for a Class B digital device, pursuant to part 15 of the FCC rules. These limits are designed to provide reasonable protection against harmful interference in a residential installation. This equipment generates, uses and can radiate radio frequency energy and, if not installed and used in accordance with the instructions, may cause harmful interference to radio communications. However, there is no guarantee that interference will not occur in a particular installation. If this equipment does cause harmful interference

to radio or television reception, which can be determined by turning the equipment off and on, the user is encouraged to try to correct the interference by one or more of the following measures:

-Reorient or relocate the receiving antenna.

-Increase the separation between the equipment and receiver.

-Connect the equipment into an outlet on a circuit different from that to which the receiver is connected.

-Consult the dealer or an experienced radio/TV technician for help.

To assure continued compliance, any changes or modifications not expressly approved by the party responsible for compliance could void the user's authority to operate this equipment. (Example- use only shielded interface cables when connecting to computer or peripheral devices).

### **FCC Radiation Exposure Statement**

This equipment complies with FCC radiation exposure limits set forth for an uncontrolled environment and it also complies with Part 15 of FCC RF Rules. Operation is subject to the following two conditions:

1) This device may not cause interference and

2) This device must accept any interference, including interference that may cause undesired operation of the device.

### **Caution!**

The manufacturer is not responsible for any radio or TV interference caused by unauthorized modifications to this equipment. Such modifications could void the user authority to operate the equipment.